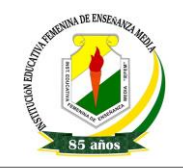

## **ACTIVIDAD N°1**

# **DIBUJAR CON PAINT (Ejercicios/ Utilizar Paint)**

### **¿Qué vas a practicar en estos ejercicios?**

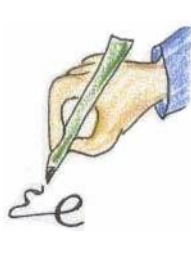

#### Con estos ejercicios vas a realizar dibujos utilizando algunas de las herramientas del programa Paint.

## **¿Para qué es útil?**

Saber realizar dibujos es útil para hacer carteles, tarjetas, felicitaciones, logotipos..., para incorporarlos después a un documento de texto, con el fin de aprender a manejar el ratón con mayor precisión, o simplemente para pasar un buen rato.

Si te gusta el tratamiento de imágenes, puedes comenzar por aprender a utilizar Paint porque es un programa sencillo de fácil localización con el que puedes experimentar el uso de herramientas muy similares a las que se encuentran en programas más especializados y completos.

### **Cuadro de herramientas de Paint:**

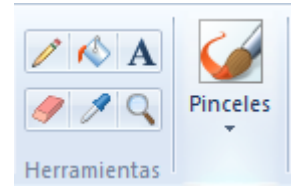

### **1. ¿Cómo dibujar libremente con Paint?**

1.1 Haz un clic sobre el lápiz y dibuja libremente en la hoja

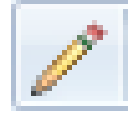

1.2 Para borrar la imagen, dale clic al Borrador que está en el grupo herramientas.

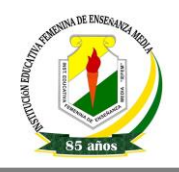

2020

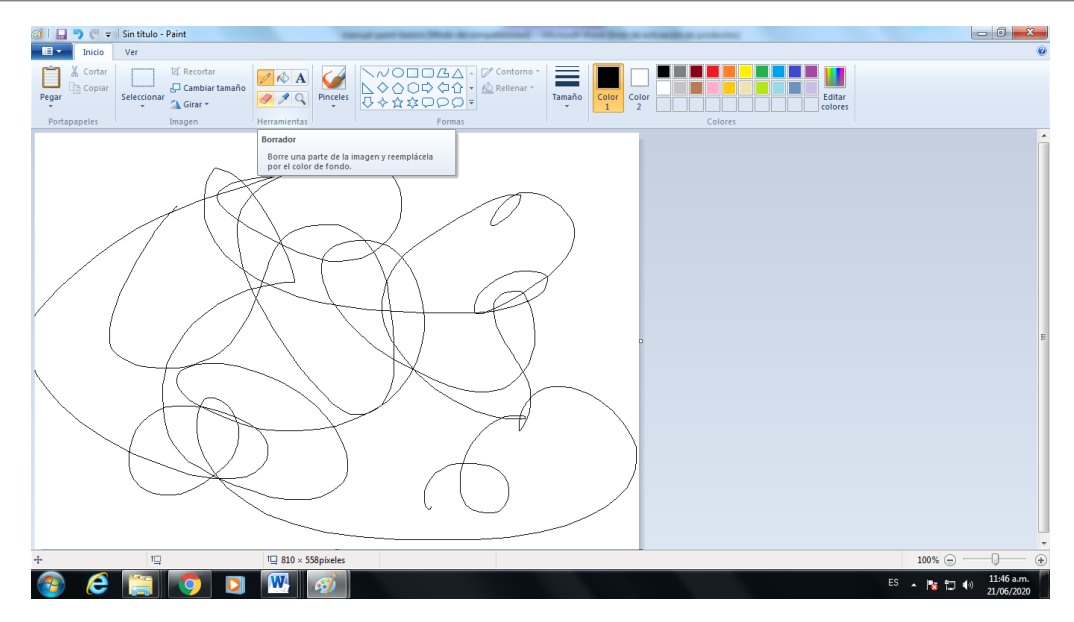

### **2. ¿Cómo hacer figuras geométricas?**

2.1. Vaya al Grupo de Formas, y utiliza estas herramientas para hacer círculos y cuadrados, y experimenta en la hoja haciendo figuras de diferentes formas y tamaños.

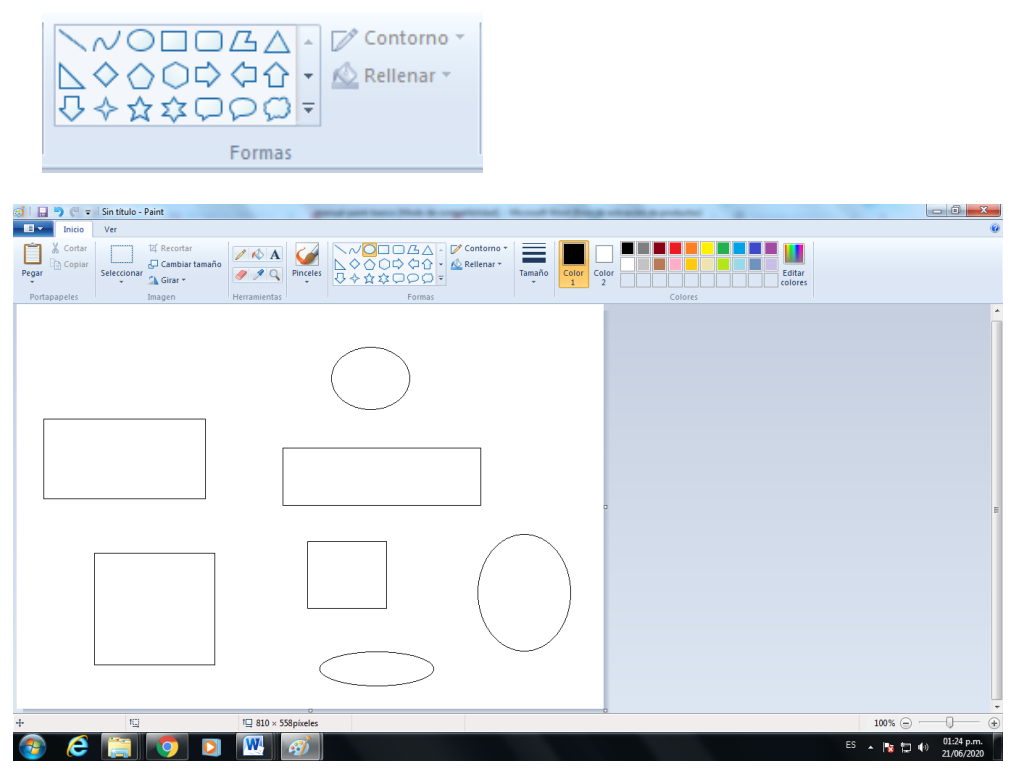

Ing. Enith Mena Mayo **Página 2** 

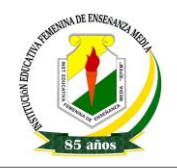

### **3. ¿Cómo rellenar de color un dibujo?**

3.1. Selecciona un color del cuadro de colores y colorea las figuras utilizando la herramienta de relleno que se parece a un cubo de pintura.

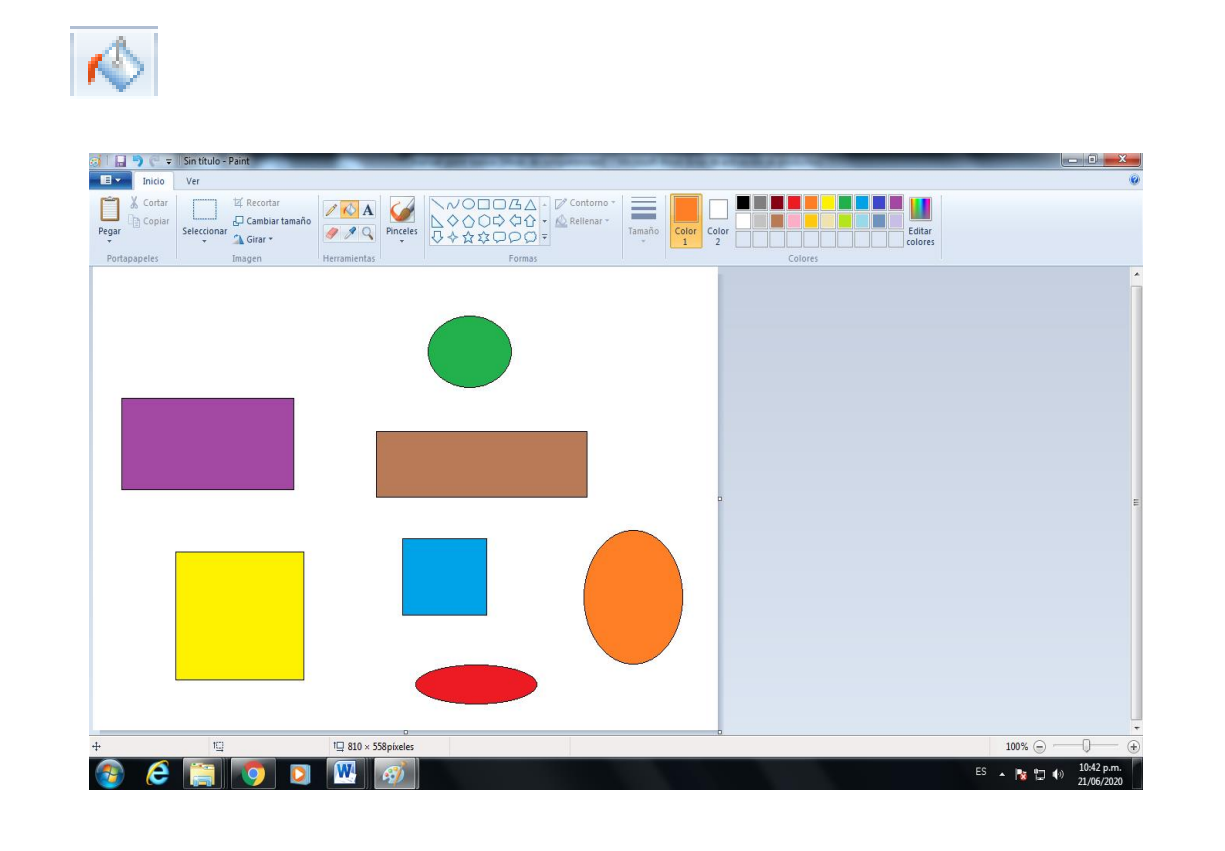

3.2 Utiliza la herramienta del aerógrafo para colorear el fondo del dibujo.

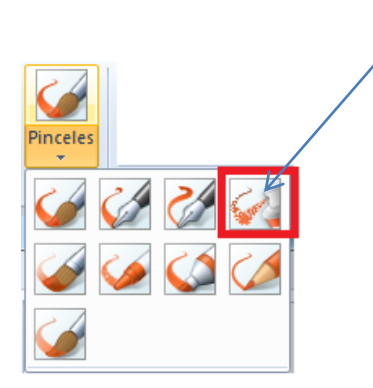

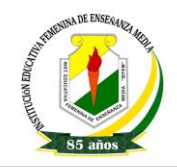

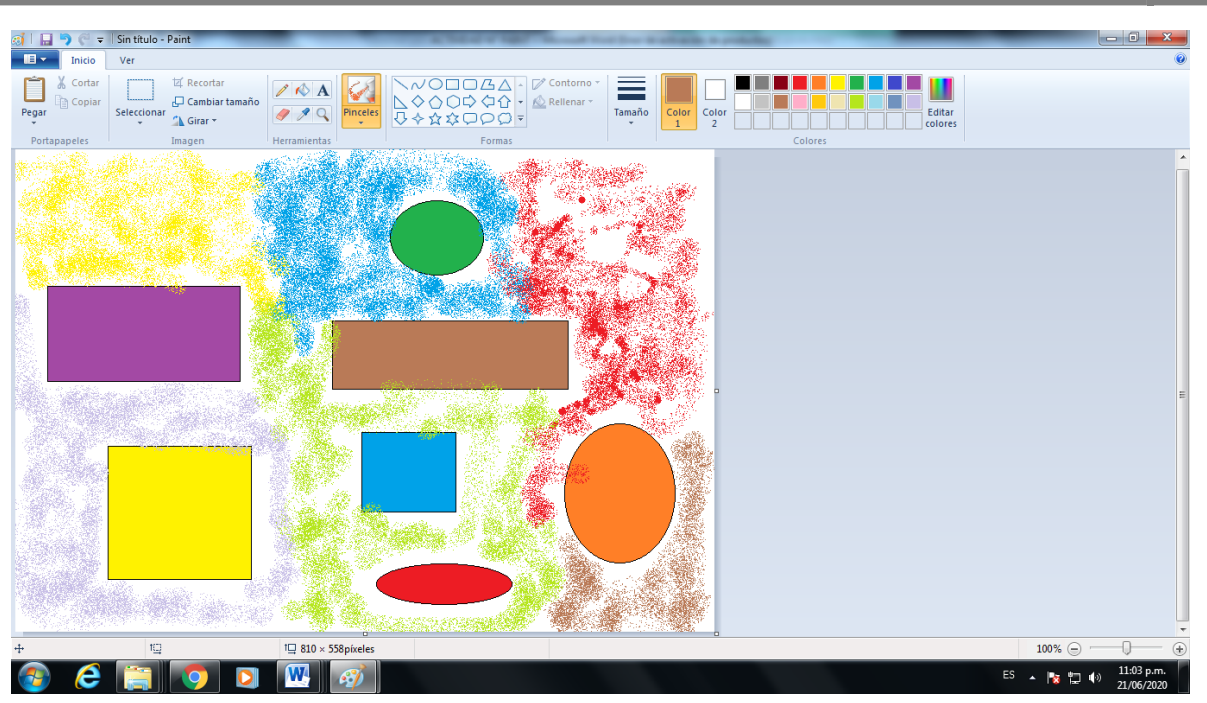

# **4. ¿Cómo hacer líneas de diferentes tipos y grosores?**

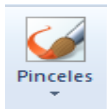

4.1. Borra la imagen anterior. Vamos a utilizar ahora el pincel. Selecciona el mayor grosor. Divide la hoja en cuadrados parecidos a los de la imagen trazando líneas.

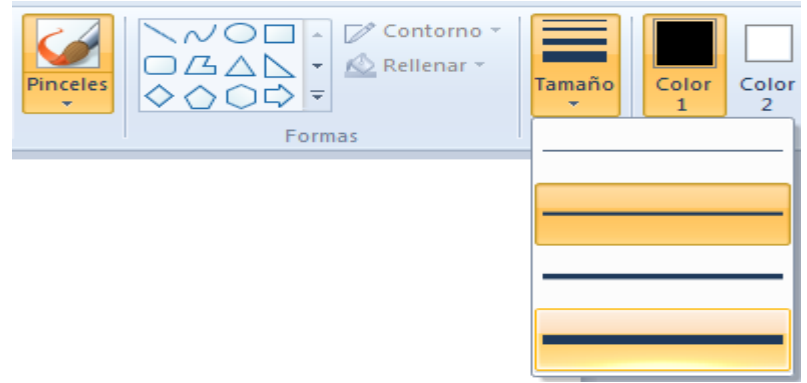

2020

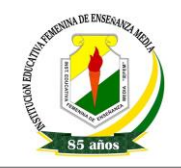

 $\overline{\phantom{a}}$   $\overline{\phantom{a}}$   $\overline{\phantom{a}}$   $\overline{\phantom{a}}$  $\begin{array}{|c|c|c|c|}\hline \multicolumn{1}{|c|}{\textbf{}} & \multicolumn{1}{|c|}{\textbf{}} & \multicolumn{1}{|c|}{\textbf{}} & \multicolumn{1}{|c|}{\textbf{}} & \multicolumn{1}{|c|}{\textbf{}} & \multicolumn{1}{|c|}{\textbf{}} & \multicolumn{1}{|c|}{\textbf{}} & \multicolumn{1}{|c|}{\textbf{}} & \multicolumn{1}{|c|}{\textbf{}} & \multicolumn{1}{|c|}{\textbf{}} & \multicolumn{1}{|c|}{\textbf{}} & \multicolumn{1}{|c|}{\textbf{}}$  $\begin{tabular}{ll|c|c|c|c|c|c|c|c} \hline \quad \quad & \quad \quad & \quad \quad & \quad \quad & \quad \quad & \quad \quad & \quad \quad \\ \hline \begin{tabular}{c|c|c|c|c} \hline \tiny & \color{red} & \color{red} & \color{red} & \color{red} & \color{red} & \color{red} & \color{red} & \color{red} & \color{red} & \color{red} & \color{red} & \color{red} & \color{red} & \color{red} \\ \hline \tiny & \color{red} & \color{red} & \color{red} & \color{red} & \color{red} & \color{red} & \color{red} & \$ 耳 Recorta Copiar Seleccionar C Cambiar tamaño  $Pegar$ Portapa **Heri** For  $\overline{1 \square} 810 \times 558 \text{pixe}$ + 796, 399 píxele  $100\%$ 1Q  $\bullet$   $\bullet$   $\bullet$  $\circ$   $\circ$   $\mathbb{W}$  $ES \sim \sqrt{2}$  (a)  $\sqrt{11.09 \text{ p}}$ 

4.2. Borra la imagen anterior. Utiliza las herramientas del lápiz, el pincel y la línea para dibujar rectas y líneas transversales y compara los resultados.

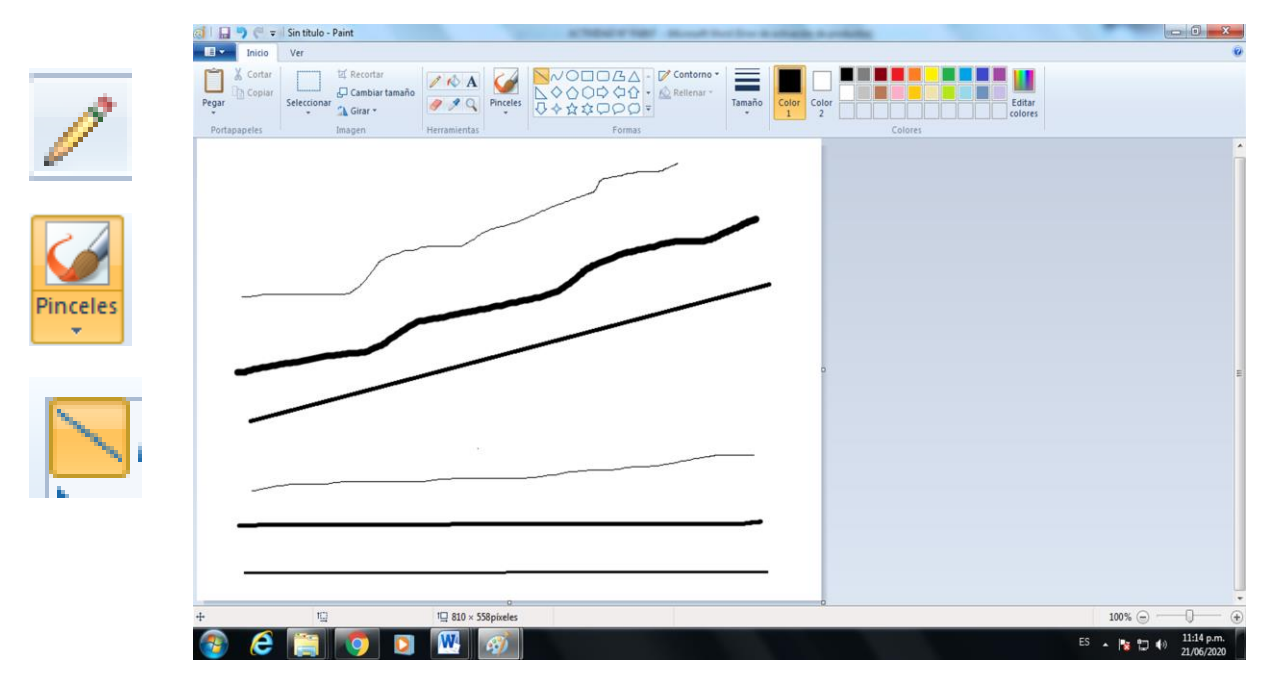

Ing. Enith Mena Mayo **Página 5** 

2020

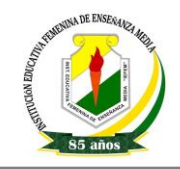

2020

### **APLICANDO LO APRENDIDO:**

Selecciona uno de estos dibujos e intenta imitarlo.

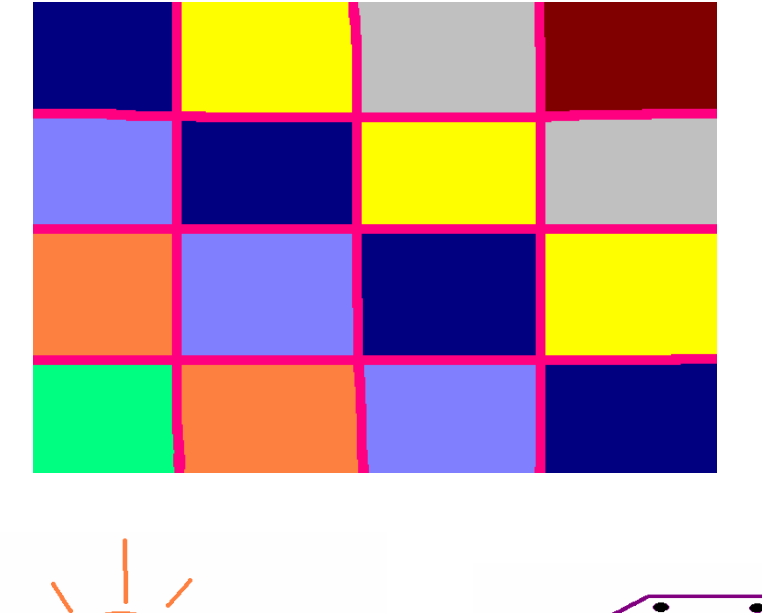

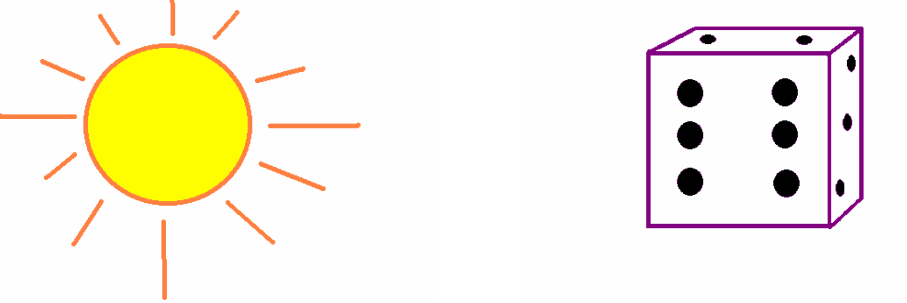

*IMPORTANTE: Sigue practicando, crea tus propios dibujos por ejemplo un paisaje, tu animal favorito, una planta, etc.*

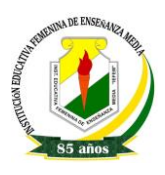